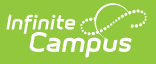

## **Ed-Fi v3.X - Student Title 1 A Program Associations Resource Preferences**

Last Modified on 03/19/2024 7:55 am

Tool Search: Ed-Fi Configuration

The Ed-Fi Configuration tool is used to establish Ed-Fi data resources.

The following describes how to set the resource preferences for the Student Title 1 A Program Associations resource. If the Configure or Edit buttons do not display, then the resource does not need to be mapped and the toggle button can be used to turn the resource on or off.

If a mapping is changed, a resync must be performed on the resource in order for the new mappings to send correctly.

Mappings listed below are for Core Ed-Fi. State specific mappings can be found by clicking the appropriate state link at the top of the page.

1. Select all Title 1 programs that are eligible to report under the Title 1 A Program.

Any item not mapped will not report to Ed-Fi.

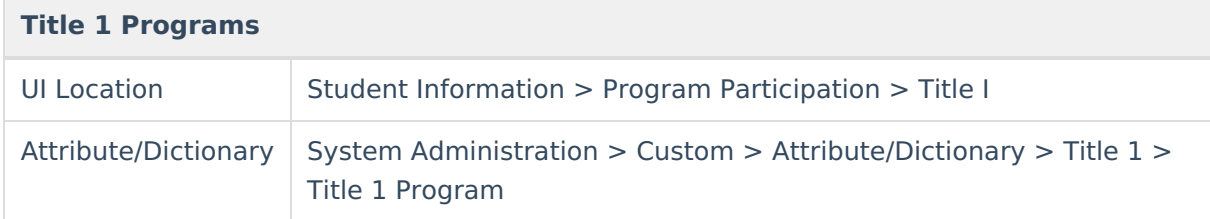

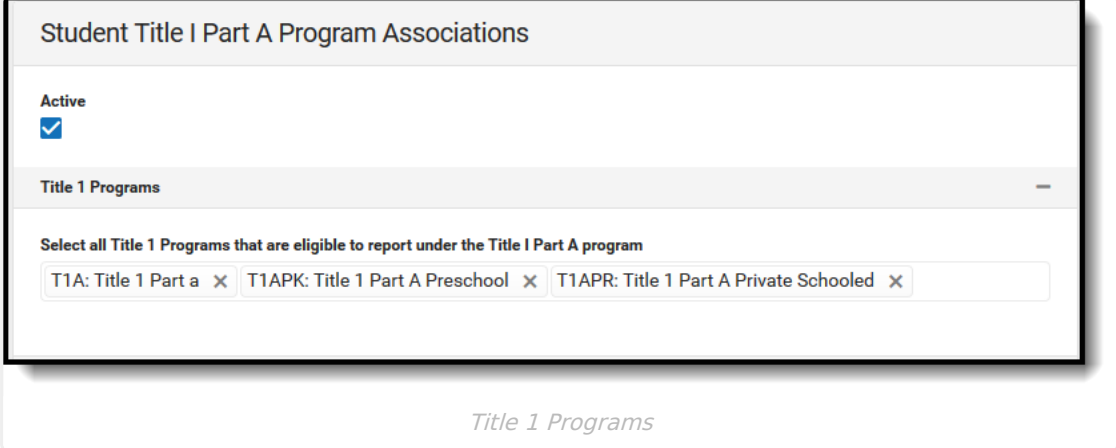

2. Select the appropriate Ed-Fi Code for the Title 1 A Participant Descriptors.

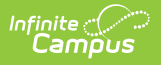

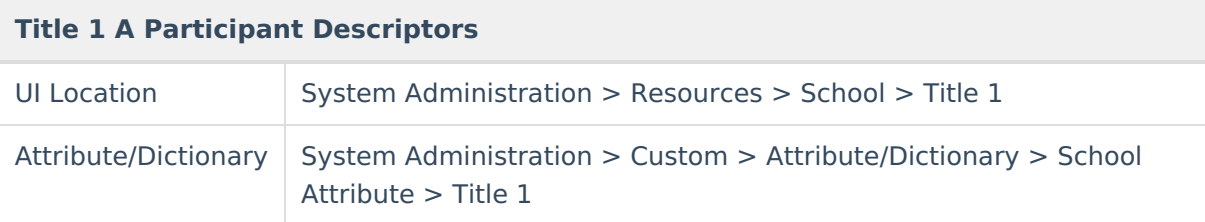

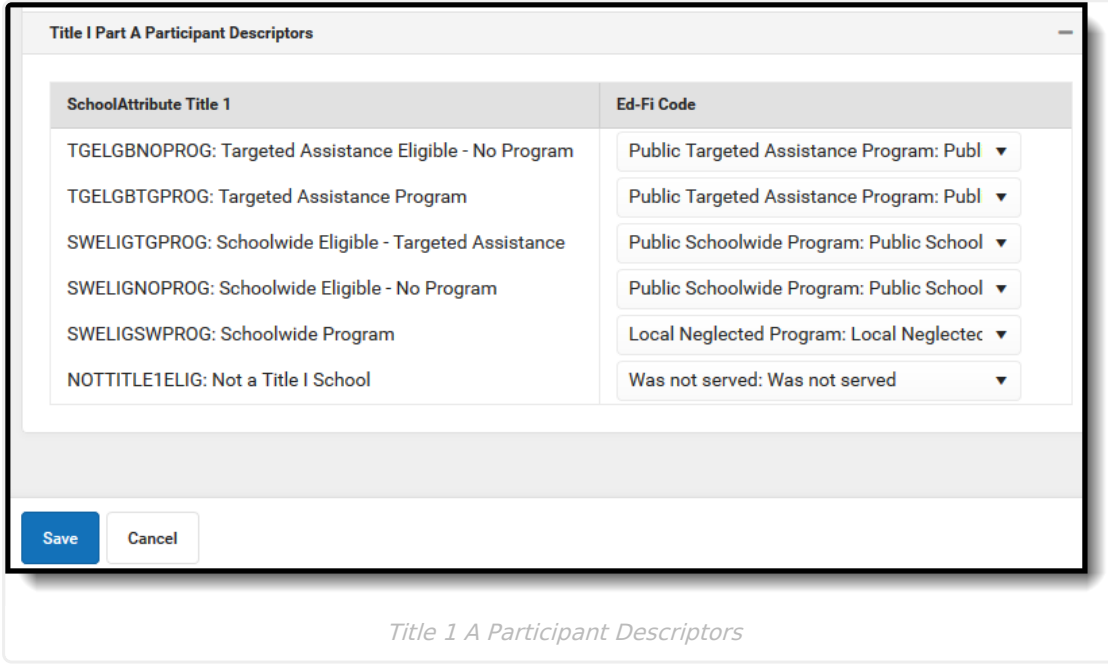

3. Click **Save.**

## **Nebraska**

The following describes how to set additional resource preferences for the Student Title 1 Program Association resource in Nebraska. If the Configure or Edit buttons do not display, then the resource does not need to be mapped and the toggle button can be used to turn the resource on or off.

1. Select the appropriate Ed-Fi Code for the Service Descriptors.

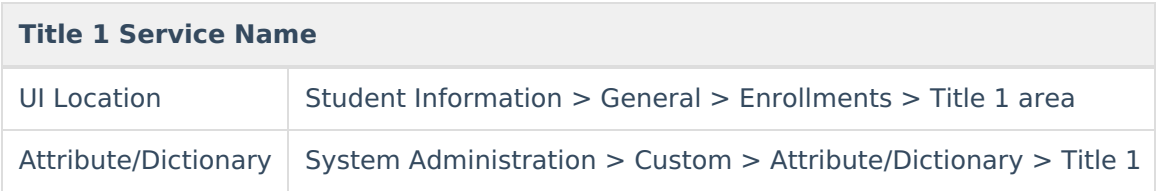

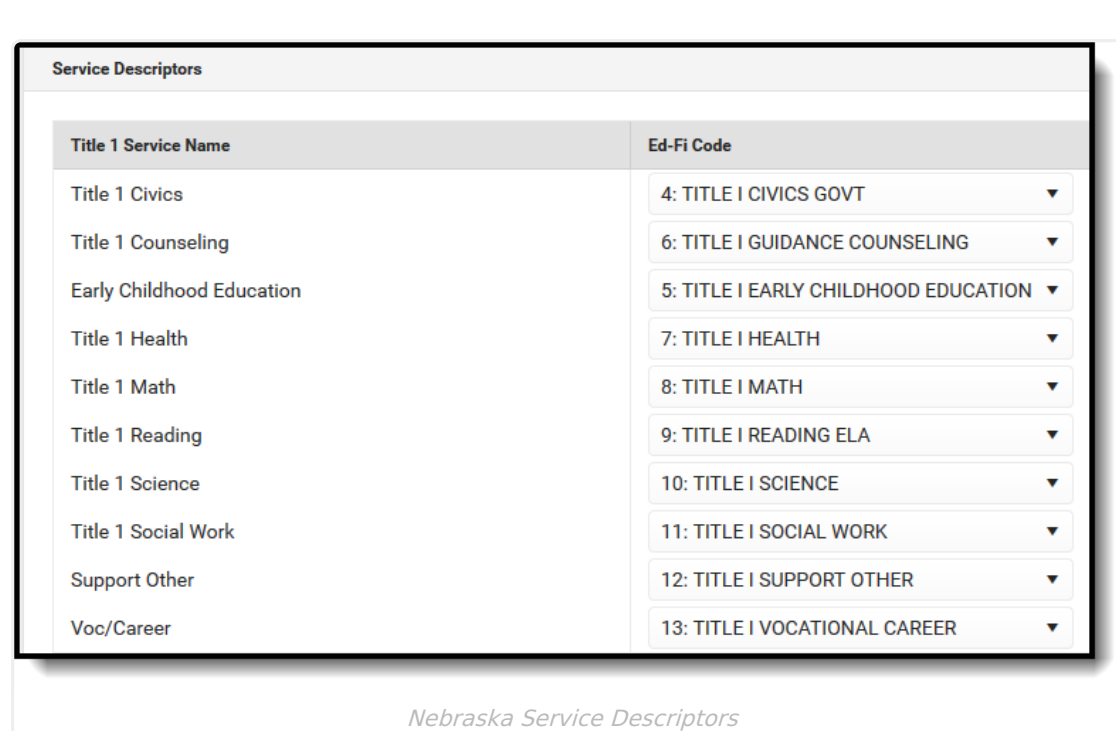

## 2. Click **Save.**

Infinite<br>Campus